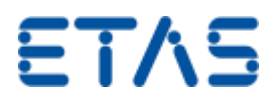

# **INCA/ETAS の言語設定を切り替える方法**

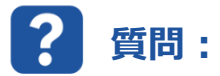

## **Windows7/64 ビットシステムで INCA/ETAS の言語設定を切り替えるにはどうすればよいですか。**

- **a) 既に登録済みのユーザーの場合**
- **b) 新規作成したユーザーの場合(管理者権限が必要)**

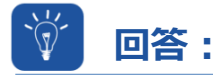

**レジストリの設定を調整する必要があります。**

**a) 既に登録済みのユーザーの場合**

## 重要:すべての ETAS ソフトウェアを終了してください。

既に**登録済みの** INCA/ETAS ユーザーの言語を変更するには、以下に示す文字列を使用することができます (その言語が PC のオペレーティングシステムでサポートされていることが条件です)。

Windows 32 ビットオペレーティングシステムの場合も、同じキーを使用してください。

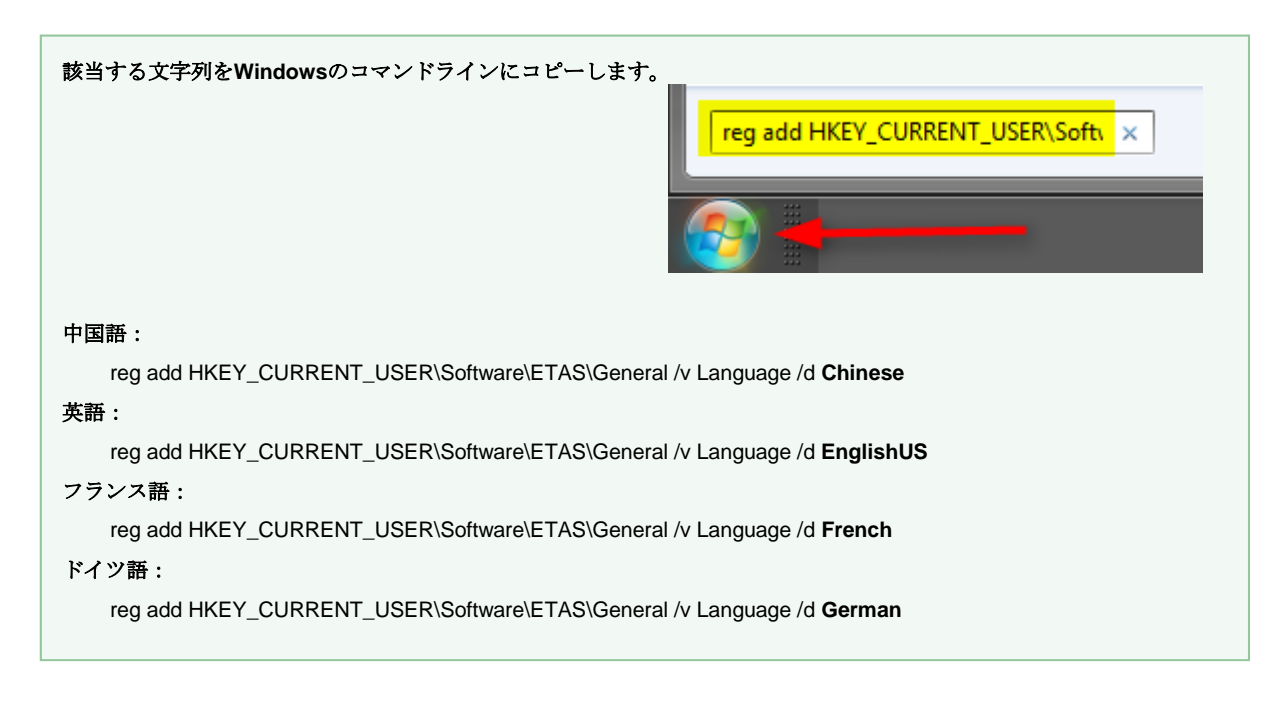

レジストリの変更は、上記の言語のみに適用されます。日本語版には日本語の言語切り替えツールが必要です。

## **日本語の言語切り替えツールの入手方法は ETAS 日本法人の INCA ホットラインでご案内いたします。**

© ETAS GmbH 2016.著作権所有。廃棄、利用、複製、編集、配布に関する場合、および産業財産権の申請時も含め、すべての権利は留保 されています。

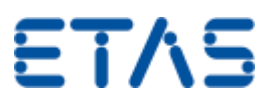

Regedit.exe を使用する場合:

たとえば、英語版に切り替えると次のような設定になります。

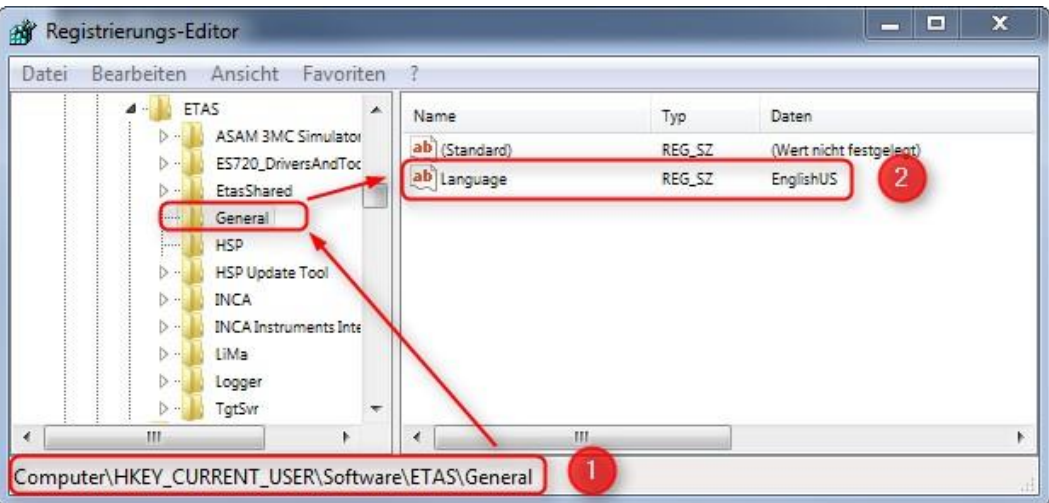

Windows 32 ビットオペレーティングシステムの場合、レジストリ設定は次の場所で行えます。 Computer\HKEY\_CURRENT\_USER\Software\ETAS\General

**b) 新規作成したユーザーの場合(管理者権限が必要)**

## 重要:すべての ETAS ソフトウェアを終了してください。

#### 管理者権限が必要です。

**今後**作成するすべての INCA/ETAS ユーザーの言語を設定するには、以下に示す文字列を使用することができます(その言語が PC のオペレーティ ングシステムでサポートされていることが条件です)。

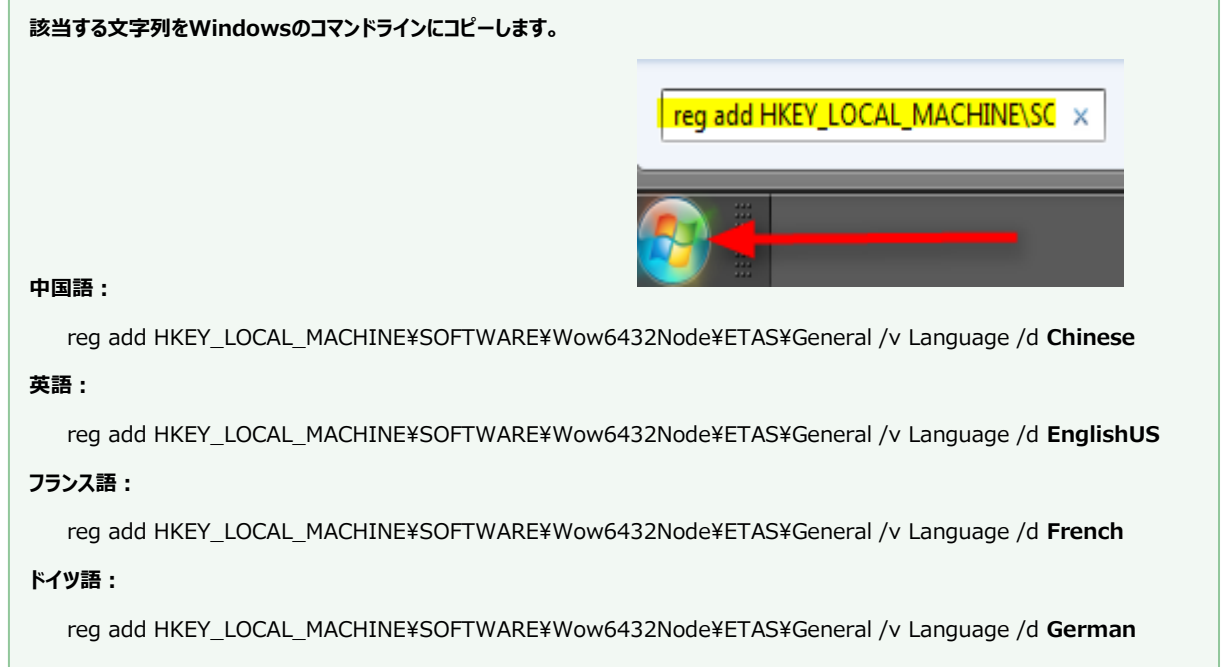

© ETAS GmbH 2016.著作権所有。廃棄、利用、複製、編集、配布に関する場合、および産業財産権の申請時も含め、すべての権利は留保 されています。

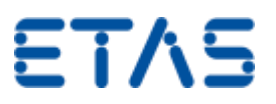

Regedit.exe を使用する場合:

たとえば、新規ユーザーで英語版に切り替えると次のような設定になります。

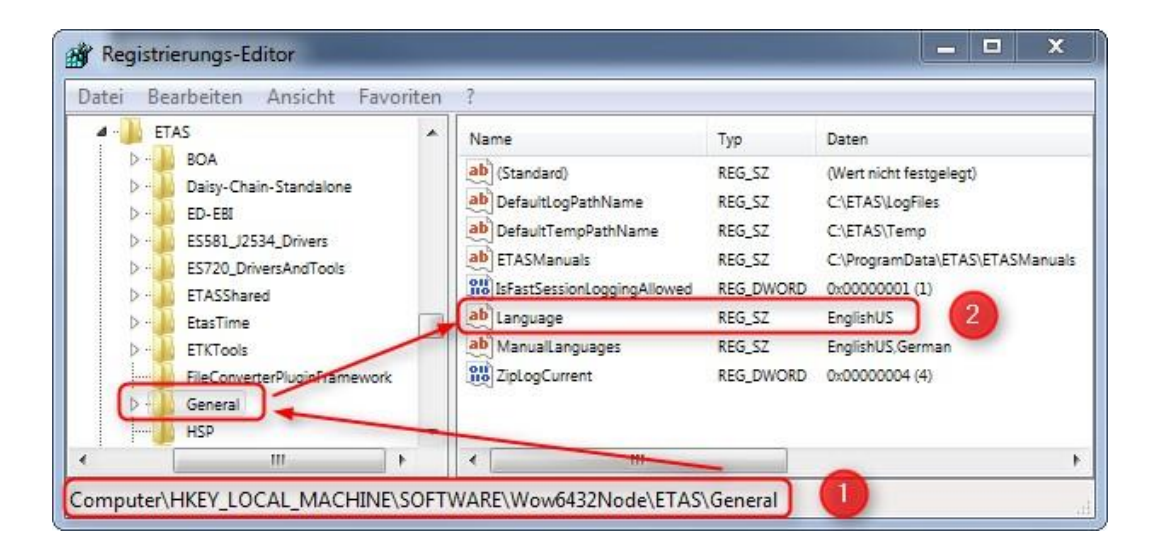

Windows 32 ビットオペレーティングシステムの場合、レジストリ設定は次の場所で行えます。

HKEY\_LOCAL\_MACHINE¥SOFTWARE¥ETAS¥General

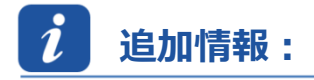

**注意:**

言語設定の変更は、すべての ETAS ソフトウェア(INCA、MDA、Hardware Service Pack など)に適用されます。

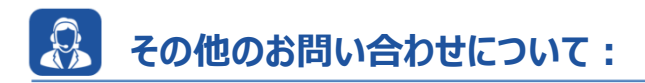

その他の FAQ については、次のサイトでご確認ください。[www.etas.com/ja/faq](http://www.etas.com/ja/faq)

ご不明な点がある場合は、当社のサポートセンターへお気軽にお問い合わせください。

こちらからあらゆる情報をご確認いただけます。<http://www.etas.com/ja/hotlines.php>

409766209

*本情報(以下「FAQ」)の提供において、当社は(明示的または黙示的を問わず)その完全性または正確性に関する責任、金銭的保証、また は義務を一切負いません。ETAS は、故意の損害が生じた場合を除き、本情報の使用に起因する、または起因した可能性のある損失および損害 (間接的損害、特別損害または派生的損害を含む)について責任を負わないものとします。*

© ETAS GmbH 2016.著作権所有。廃棄、利用、複製、編集、配布に関する場合、および産業財産権の申請時も含め、すべての権利は留保 されています。